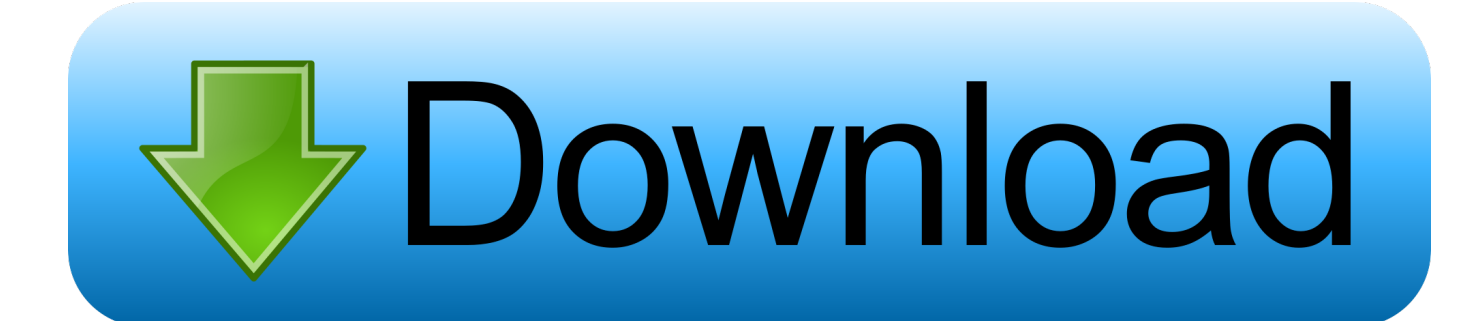

[Arduino Ide Download For Mac](https://tlniurl.com/1vkco0)

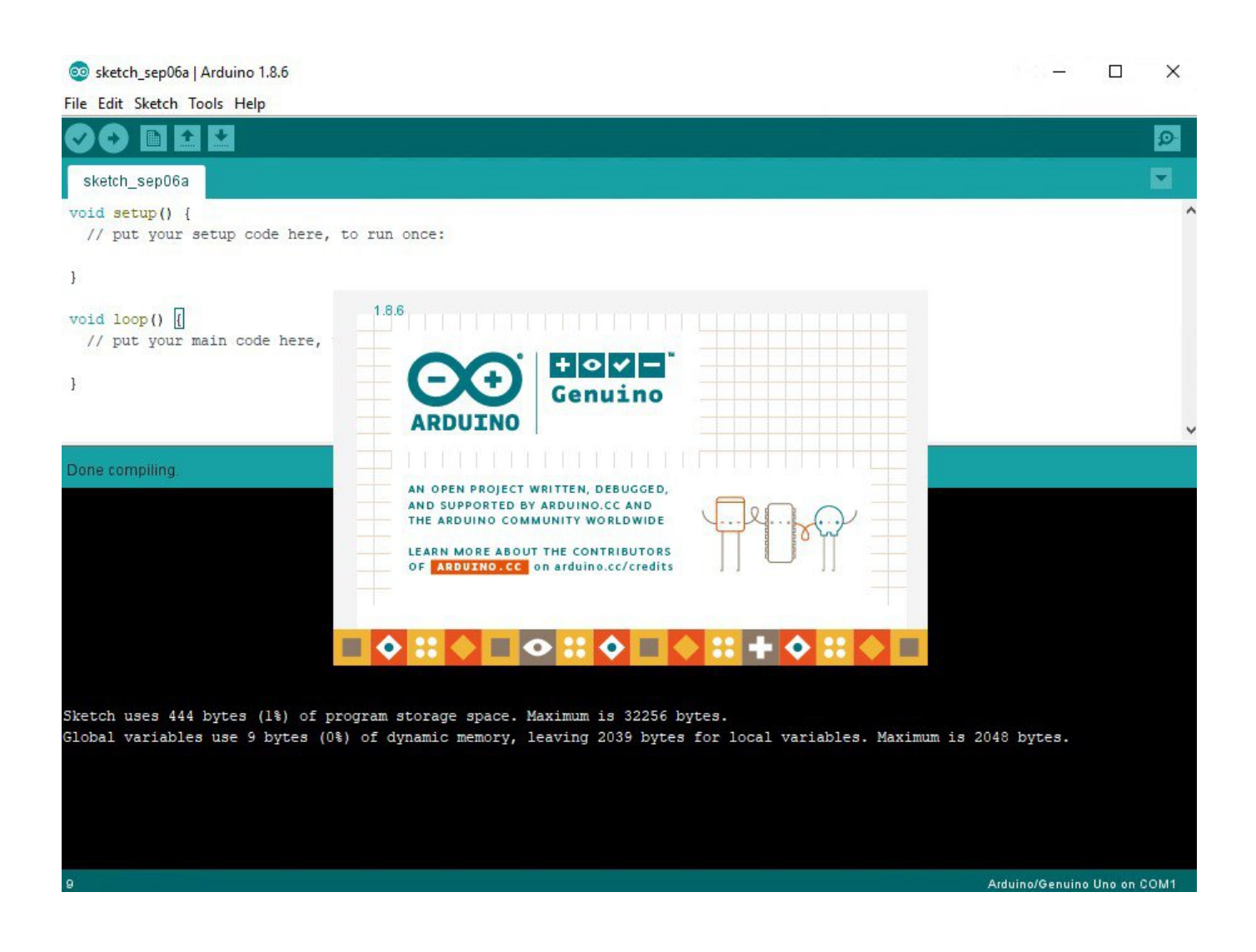

[Arduino Ide Download For Mac](https://tlniurl.com/1vkco0)

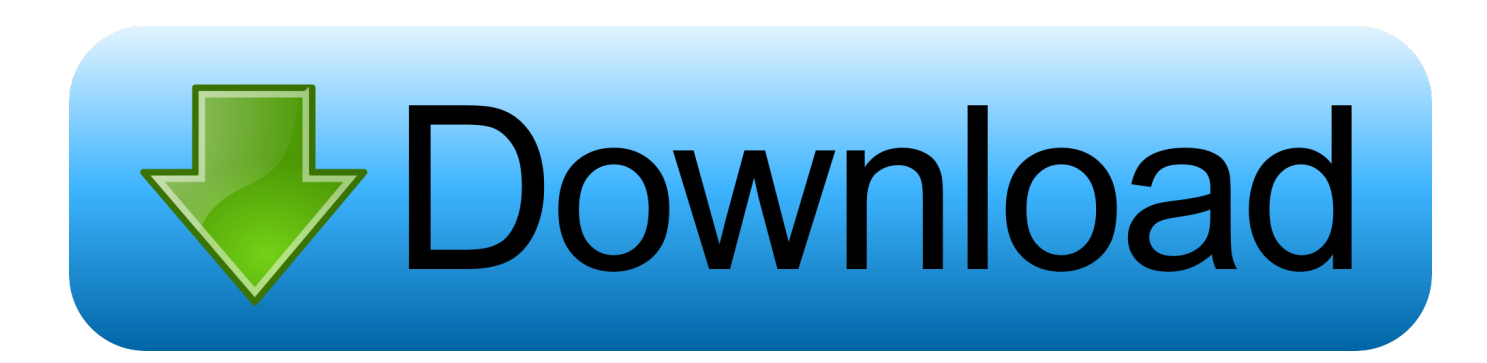

After connecting the Arduino UNO via USB to a Desktop PC, the power light on the Arduino UNO will light up (the USB cable powers the UNO board, no need for a power supply) and you should get a "Found New Hardware" message from Windows.

The Arduino software will start to install Arduino Download Windows 10This can take sometime and you'll be presented with various drivers to install including Arduino USB drivers and COM/LPT port drivers, I suggest you install them all.

## **arduino uno**

arduino uno, arduino nano, arduino projects, arduino, arduino software, arduino mega, arduino programming, arduino ide download, arduino download, arduino starter kit, arduino ultrasonic sensor, arduino nano pinout

The latest installer takes up 177 1 MB on disk This program's bundle is identified as cc.. The Arduino IDE can be used on Windows, Linux (both 32 and 64 bits), and Mac OS X.. But fortunately, you will find a lot of online tutorials on the Internet What the article today will explain is how to upload code to Arduino.. Don't worry, because you can run code on Arduino in just a few minutes Note before starting!This article only explains how to install Arduino IDE on macOS.. I have installed the IDE on a Mac It works great If it does work you could go to github for the IDE (don't know exactly where that is) and download Arduino.

## **arduino projects**

facebook com/eGizmoMechatronix/YouTube Channel: www youtube com/channel/UCPTmP3ql3\_D302-zh5sZqAwArduino ide free download - ArduinoDroid - Arduino IDE, Arduino IDE for Windows 10, ArduinoCode - Arduino IDE (Compiler, Uploader & Serial Monitor), and many more programs.. When complete the Arduino IDE Software is ready to run Running the Arduino IDE SoftwareAttach your Arduino Microcontroller board (I'm working with an Arduino UNO clone) to your device with a USB cable.. (impressive!) no longer just for arduino and genuino boards, hundreds of companies around the world are using the ide to program their devices, including compatibles, clones, and even counterfeits.. How To Install Arduino IDE Software on MAC Step 1: First, download the latest version of the software here.

## **arduino software**

Windows will attempt to install the Arduino Driver Software Some Arduino tutorials recommend canceling Windows automatically installing the Arduino driver software and installing manually via the Device Manager.. This software can be used with any Arduino board Most intriguing features are: Long-awaited new arduino-builder.. Download the Arduino IDE SoftwareGo to the Arduino IDE Download webpage & download the relevant version for your device.. And 10 Stay private Arduino for Mac Free Download - Open-source IDE for Arduino.. That's it, you've successfully installed the Arduino IDE Software Feel free to confirm everything is setup correctly by going to "Tools" > "Get Board Info".. Jul 14, 2019 To get started, go to the Arduino IDE download page and get the installer for macOS.. arduino The most frequent installer filenames for the program include: arduino-1.. The Arduino IDE software is available for Windows, Mac and Linux operating systems.. arduino Arduino The program can also be called 'Arduino 16', 'Arduino 09', 'Arduino 15'.. The easiest way to write and upload code on Arduino hardware is to use the Arduino IDE. e10c415e6f